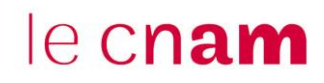

# **1. Accéder à Quizwizard**

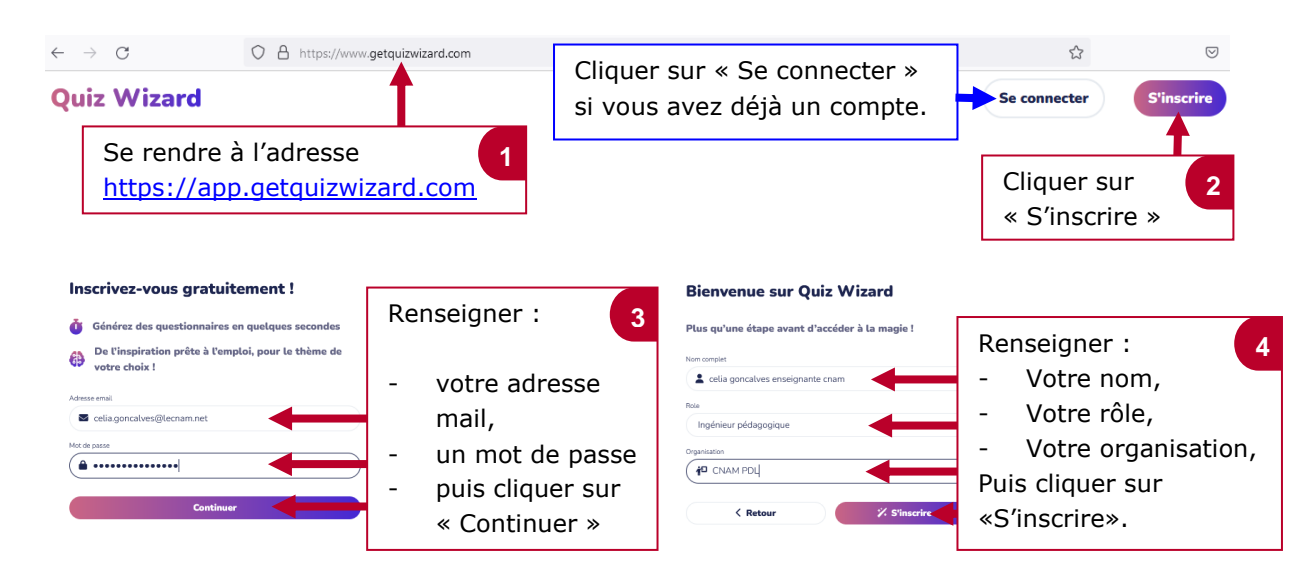

## **Générer du contenu avec Quizwizard**

#### **Créer un QCM ou des flashcards à partir d'une source**

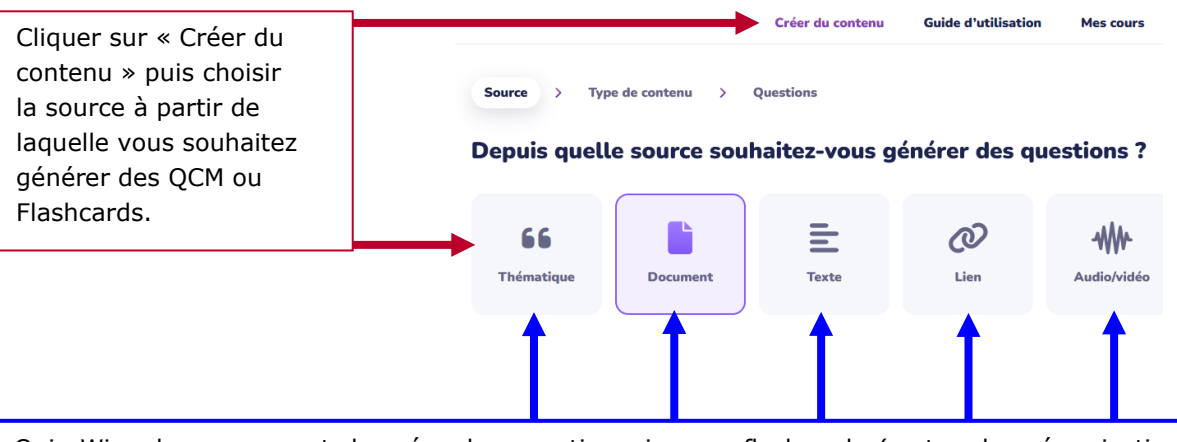

Quiz Wizard vous permet de créer des questionnaires ou flashcards (cartes de mémorisation) avec une Intelligence Artificielle (IA) Générative à partir de différentes sources :

- Thématique (dans une langue, pour une matière, pour un niveau, pour une année)
- Document (Pdf, Powerpoint, Text, OpenDocuments pour une taille maximum de 200 Mb)
- Texte (texte à saisir manuellement)
- Lien Internet
- Audio/Vidéo (Mp3, Mp4, MPEG, MPGA, M4A, WAV, WEBM pour une taille maximum de 25 Mb

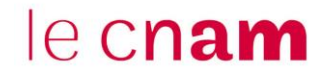

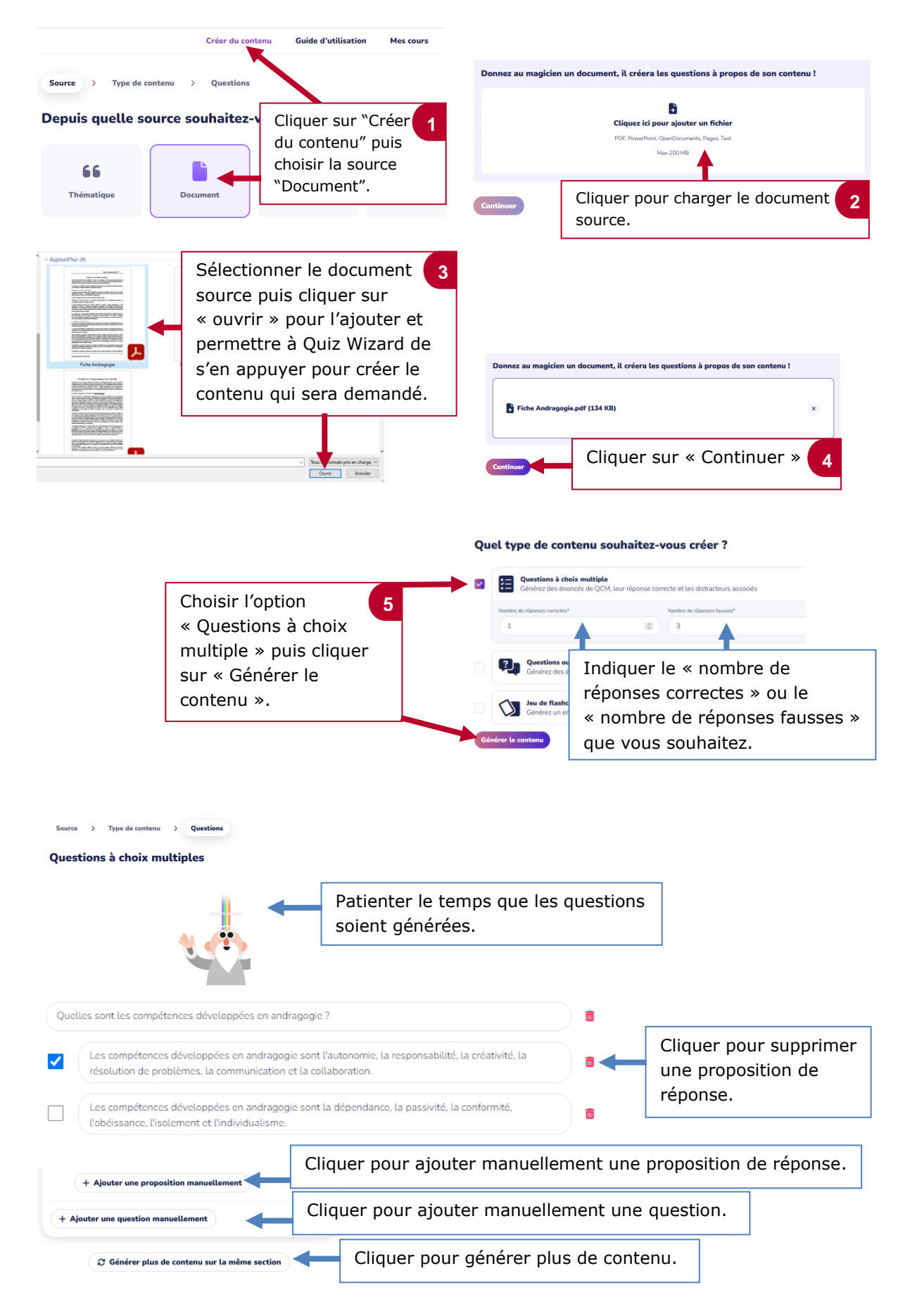

## **2. Exemple d'un QCM créé à partir d'une « source » document**

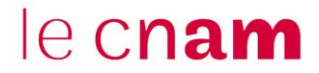

#### **3. Exemple d'un Jeu de FlashCards de type Question-Réponse (cartes de mémorisation) créé à partir d'un document source**

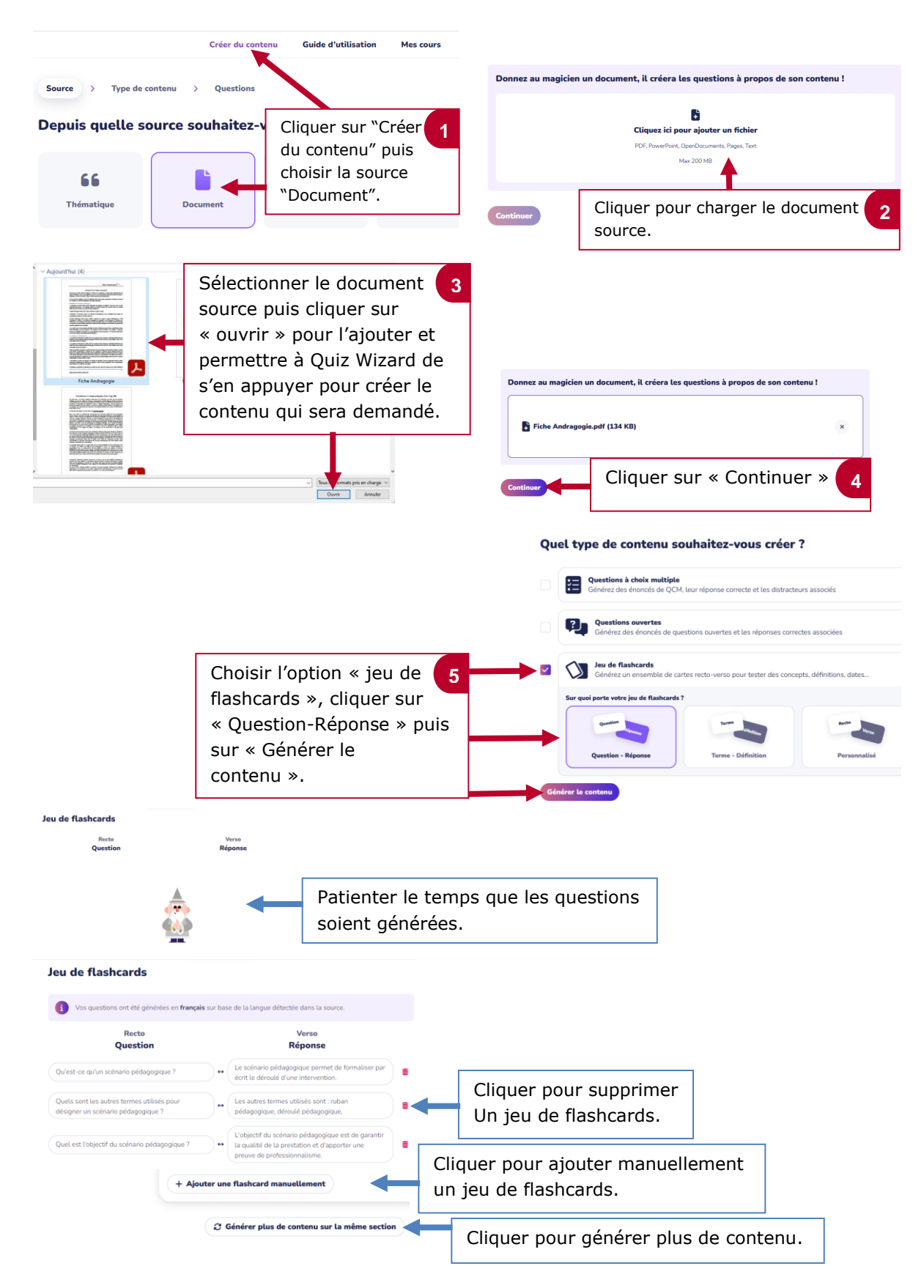

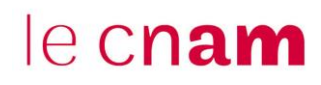

### **4. Exporter le contenu final depuis Quiz Wizard**

Cliquer sur l'outil vers lequel vous souhaitez importer le contenu afin de télécharger le fichier à intégrer.

Par exemple :

- si vous avez un contenu sous forme de QCM, vous pouvez choisir un format de fichier intégrable dans Moodle ou dans Wooclap .
- Si vous avez un contenu sous forme de flashcards, vous pouvez choisir un format de fichier intégrable dans Wooflash si toutefois vous avez un compte cré é .

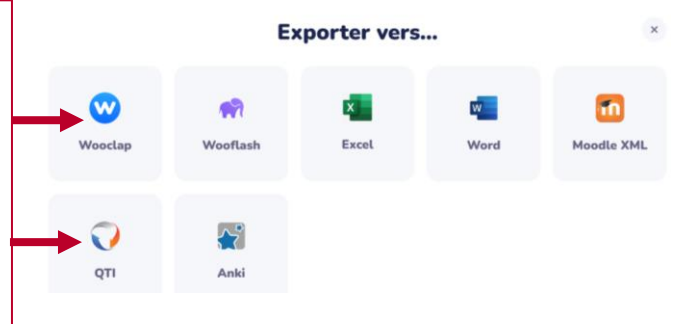